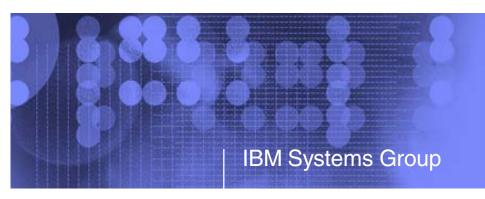

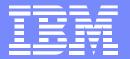

# The Virtualization Cookbooks: Jumpstarting a Linux under z/VM Proof of Concept

Michael MacIsaac - mikemac@us.ibm.com Thursday February 15th, 9:30 AM Session 9216

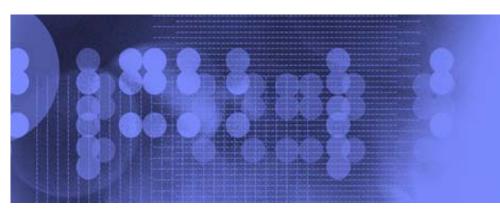

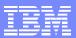

#### **Abstract**

Three updated books are available with titles: *z/VM* and *Linux* on *IBM* System z: The Virtualization Cookbook for <Distro> where Distro is **SLES 9**, SLES 10 and RHEL 5. The goal of these books is to allow you to install and configure z/VM, install and configure Linux and be cloning Linux in two or three working days. Rexx EXECs and shell scripts are provided with the book to make this goal a reality. This presentation will describe the two books on the SuSE Linux Enterprise Servers (SLES). A new simple Web Application for monitoring your Linux servers and VM system will be described. This presentation will also give a live demonstration of the Linux cloning process and the new Web application.

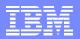

#### Outline - by book chapters (common)

- Introduction to z/VM and Linux
- Planning
- Configuring a desktop machine
- Installing and configuring z/VM
- Servicing z/VM 5.
- Configuring an NFS server
- Installing and configuring Linux
- Configuring Linux for cloning 8.
- Installing Linux with kickstart (RH5 book only)
- Servicing Linux with Red Hat Network (RH5 book only)
- Cloning open source virtual servers
- 12. Miscellaneous Recipes
- 13. Monitoring z/VM and Linux
- 14. Backup and restore

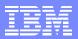

#### Who am I?, who are you?

- Mike MacIsaac, mikemac@us.ibm.com
  - 20 years at IBM in NY
  - Programmer
  - OS/390, USS, Redbook project lead
  - Marketing technical support of z/VM, Linux, IBM software, ...
  - Wrote much of the z/VM and Linux on zSeries: Virtualization Cookbooks
- Who are you?
  - Experience with this book:
    - Have you tried the steps in this book?
    - Thinking about using this book?
    - Never heard of this book
  - ► IT status:
    - Do you have Linux and z/VM in production?
    - In test?
    - Planning a proof of concept?
  - Couldn't find a better talk to go to?
  - Something you are hoping to get out of this talk?

A cookbook for installing and customizing z/VM 5.2

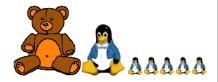

Michael MacIsa Jin Xio

#### Timeline: Redbooks and whitebooks

Announcing! => 6,7 The Virtualization Cookbook(s) for RHEL 5 and SLES 10, 2/07

5 The Virtualization Cookbook 2 published on linuxym.org, 8/06

2 The Virtualization Cookbook published on linuxym.org, 2/06

Project started: 11/04

2004

<u> 2005</u>

2006

2007

z/VM and Linux on IBM System z:

The Virtualization Cookbook for SLES9

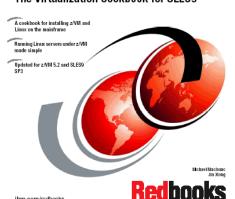

Redbook published

The Virtualization Cookbook for SLES9, SG24-6695-01, 4/06

**1** Redbook published *From LPAR to Virtual Servers in Two Days*, SG24-6695-00: 6/05

A Redbook: *The Virtualization Cookbook for RHEL4*, SG24-7272-00, 9/06

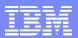

#### Introduction:

- History: project started 2004: impetus from a zBLC working group
  - Wanted Linux on System z to be appliance-like
- Philosophy
  - Cookbook to install/customize z/VM, install/customize Linux, and clone virtual servers
  - Everything should be made as simple as possible, but not simpler. -Albert Einstein
  - Reader (sysadmin) wants to understand all steps, takes ownership
  - Open "source" free as in beer, free as in liberty
- What is new?
  - Two new cookbooks for RHEL 5, SLES 10
  - 2 VDISK swaps/server => larger root file system
  - Associated controller files are an RPM
  - New section Centralizing home directories for LDAP users brings together:
    - Cloning, LDAP + PAM + NSS, NFS + automount of /home/
  - New section Rescuing a Linux system
  - Web application to monitor/log system: Data About z/VM and Linux (DAZL)
  - clone.sh script (now in /sbin/) is updated:
    - Added code to create one line description file
    - Removed hard-coded reference to the master image's mount point
    - Master image minidisk is now a variable (\$sdisk)
  - Installing z/VM onto 3390-9s is addressed

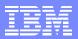

#### Overview (cont'd):

- What has been removed?
  - Cloning IBM middleware
    - Hope to add back to SLES 10 book soon, RHEL 5 book eventually (???)
  - DCSS/XIP2
- Choices made:
  - "Roll your own" cloning rather than other products
  - Other solutions are all valid, more sophisticated, more complex
  - USER DIRECT file over directory maintenance products
  - z/VM user ID must be predefined in order to clone
  - ECKD DASD no SCSI/FCP disks
  - Read/write /usr/ file system over shared read/only
  - Cloning and manual install hinge on CMS parameter files
  - Cloning done from Linux, no VM service machine needed
- Many usability tests conducted
  - Completion now takes about 4 days
- Get the books free on the Web at:
  - http://inuxvm.org/present/

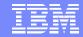

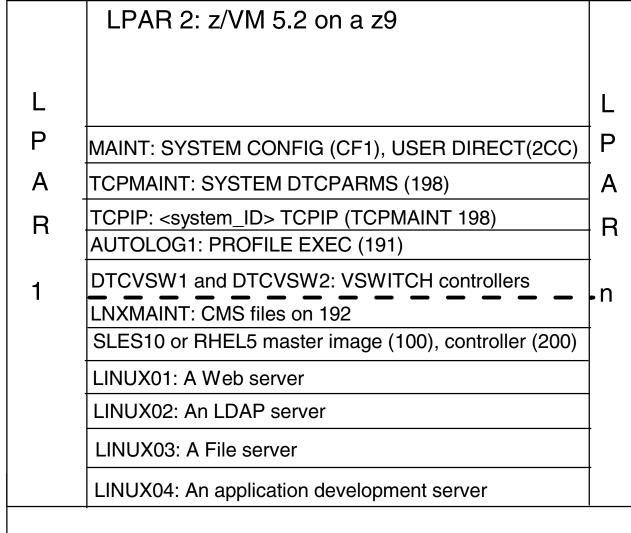

## **Block Diagram**

#### Resources:

CPU: 2 IFLs, shared

Memory: 3GB/1GB

Disk: 24 3390-3 DASD

Network: 16 OSA-E addresses

TCP/IP 8 TCP/IP addresses

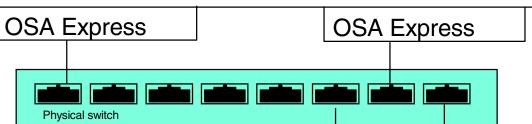

PC Linux NFS server

Desktop machine

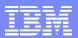

#### Planning - bill of materials

- Hardware
  - zSeries LPAR
    - 2 IFLs recommended (One is OK)
    - 3GB central:1GB expanded storage (1.5G:512M OK)
    - 24 3390-3 DASD or more (ask for 32 :))
    - Two OSA cards for HA VSWITCH (One is OK)
  - Temporary Linux PC for NFS server (or equivalent)
- Software
  - z/VM 5.2 on DVD (tape is OK)
  - SLES-10 or RHEL 5 Linux distro ISO images
  - Code associated with redbook Tar files, also on:
    - http://linuxvm.org/present/
- Networking resources
  - TCP/IP address for z/VM
  - One TCP/IP address for each Linux (ask for 16 or more :))
  - DNS names (helpful but not required)

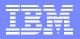

#### Planning (cont'd)

- Conventions
  - Volume labeling convention
    - Volume labels are only 6 chars
    - Using device address in last 4 chars:
      - Guarantees unique labels
      - First character is LPAR identifier
      - Second character is function (P=page, S=spool, M=minidisk)
  - File naming convention
    - File that is shipped with VM/Linux ORIG or .orig suffix
    - File that was last working WRKS or .works
- Password convention z/VM admin, Linux admin, Linux users
  - Worksheets 2 sets of 4 worksheets
  - Populated set of worksheets for examples used in the book
  - Blank set of worksheets for (1) z/VM resources, (2) Linux resources, (3) z/VM DASD, (4) Linux user IDs

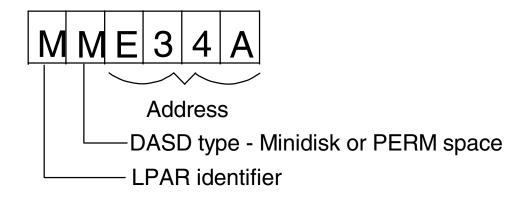

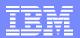

## Configuring a desktop machine

- SSH client
  - PuTTY is described
    - Set SSH protocol to "2 only"
    - Add rows and columns
    - Save sessions
- VNC client
  - RealVNC is described
- 3270 emulator
  - Set Enter and Clear key if possible
  - Set to use 43 lines
  - Set to Reconnect after logoff
  - For Linux, x3270 is most popular

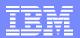

## Installing and configuring z/VM

- Install z/VM from DVD
  - Install from DVD is documented in some detail
  - Use the Integrated 3270 console on HMC
- Customize TCPIP with IPWIZARD
  - Also configure FTP server
- Customize SYSTEM CONFIG
  - Define a VSWITCH
- Add 5 paging volumes
  - Use supplied CPFORMAT EXEC to format
- Create LNXMAINT for common CMS files
  - Kernels, RAMdisks, PARMfiles, etc.
- Customize system startup and shutdown
  - SHUTDOWN z/VM signals Linux servers to shutdown
  - ▶ IPL of z/VM autologs (boots) important Linux servers
- Address z/VM security issues
  - Passwords in USER DIRECT
- Backing/restore system to tape
  - No recipe
- Relabeling system volumes

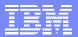

#### **CPFORMAT EXEC**

```
cpformat
Synopsis:
 Format one or a range of DASD as page, perm, spool or temp disk space
 The label written to each DASD is V<t><xxxx> where:
   <t> is type - P (page), M (perm), S (spool) or T (Temp disk)
   <xxxx> is the 4 digit address
Syntax is:
                                      .-PAGE-.
  | <----- '-SPOL-'
              '-rdev1-rdev2----'
Example:
==> att <a775-a779> *
A775-A779 ATTACHED TO MAINT
==> cpformat <a775-a779> as page
```

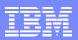

#### Why relabel z/VM system volumes?

- Two reasons:
  - Avoid duplicate labels (esp. 520RES) if z/OS can see all DASD
  - Avoid z/VM systems from cross-referencing PAGE and SPOOL

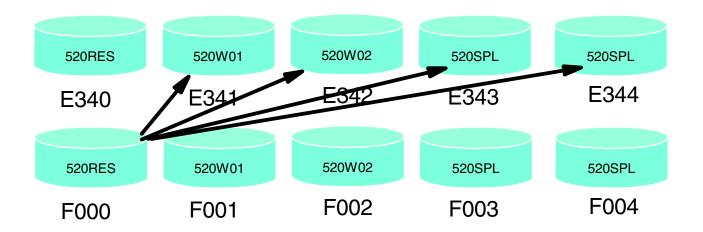

z/VM system 1

z/VM system 2 LPAR 1

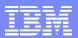

## Servicing z/VM

- Apply a Programming Temporary Fix (PTF)
- Apply a Recommended Service Upgrade (RSU)
  - Getting service via Internet FTP
  - SERVICE ALL
  - PUT2PROD
- Determining z/VM's service level
  - Adapted from ibm.com/vm pages

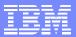

#### DASD view of z/VM

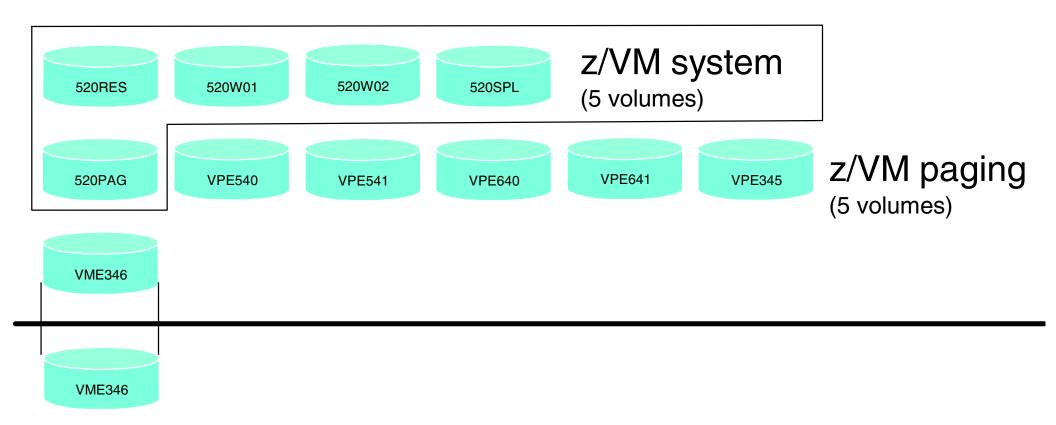

LINUX volumes (next)

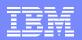

#### Configure a PC NFS server

- Installing Linux on zSeries is a chicken and egg problem
- Recommendation: install Linux on an Intel-architecture PC
- Server is a temporary NFS server (retire it after chapter 8)
- Steps:
  - Install Linux onto a PC
  - Copy files associated with this book to this NFS server
    - http://linuxvm.org/present/misc/virt-cookbook-RH5.tgz (for RHEL 5)
    - http://linuxvm.org/present/misc/virt-cookbook-S10.tgz (for SLES 10)
    - untar to /nfs/virt-cookbook-<distro>/
  - Set up an install directory under /nfs/<distro>/
  - Configure the NFS server to export these two directories

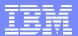

#### Installing and configuring Linux

- First: a conceptual diagram:
  - Controller/master user ID is dual boot
  - The clone.sh script copies the 100 minidisk to target user ID

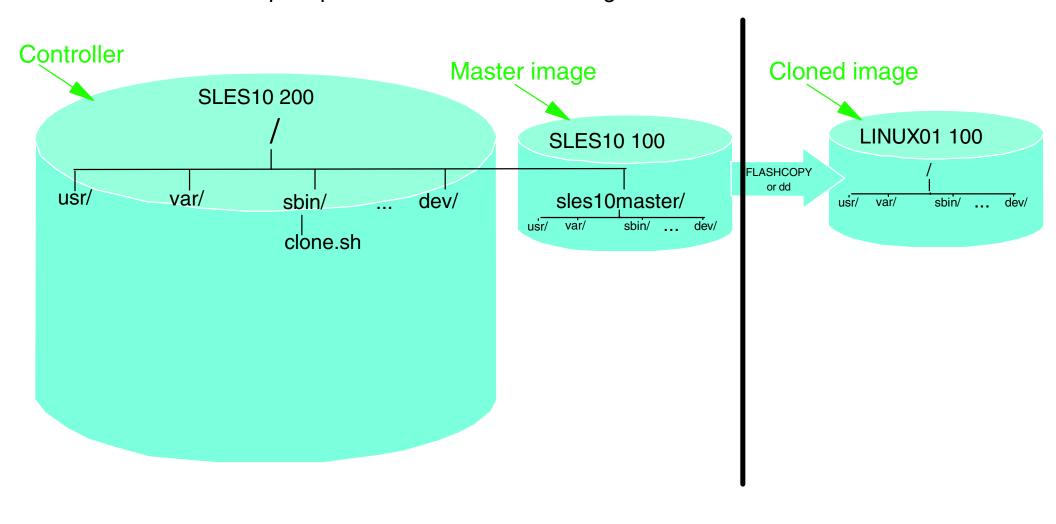

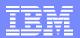

## Installing and configuring Linux (cont'd)

- Create new user ID SLES10 or RHEL5 with 7 3390-9s.
- Add to z/VM startup AUTOLOG1's PROFILE EXEC
- Prepare bootstrap files (kernel, RAMdisk, parmfiles) on LNXMAINT 192
- Install master image onto 100 with 101/102 VDISK swaps
- Configure master image
  - Create nightly.sh script
  - Adding additional RPMs
  - Configuring the VNC server
  - Preparing for Online Update
  - Removing unnecessary RPMs
  - Turning off unneeded services
  - Configuring rsyncd
  - Applying service online update
  - Configuring sitar
  - Setting the software clock accurately
  - Setting system to halt on SIGNAL SHUTDOWN
  - Turning off the hz\_timer
  - Modifying zipl.conf
- Install controller onto 200
  - 100 disk is /sles10master/, /backup/ file system, /nfs/ is 4 volume LVM (9GB)

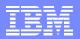

## Installing and configuring Linux (cont'd)

- Configure controller
  - Copying files to the controller
  - Adding additional RPMs
  - Configuring the VNC server
  - Removing unnecessary RPMs
  - Turning off unneeded services
  - Applying service if necessary online update
  - Configuring sitar
  - Installing the cmsfs package
  - Turning on the NFS server
  - Turning on the NTP server
  - Enabling the vmcp module
  - Setting system to halt on SIGNAL SHUTDOWN
  - Turning off the hz\_timer
  - Configuring SSH keys
  - Configuring Apache for DAZL
  - Setting ownership of Linux backup directories

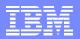

## Configuring NFS on the controller

- Copying files from NFS server to controller
  - Copying the SLES10 ISO images
  - Copying the files associated with this book
- Configuring the NFS server
- Changing the YaST installation location
- Retire the PC NFS server

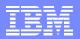

## Configuring Linux for cloning

- How to clone manually
- How to use the clone.sh script
- Both processes do about the same tasks:
  - Link target ID as 1100
  - Copy from source (100) to target (1100) use FLASHCOPY if you have it
  - Mount copied file system
  - Modify networking info usually just IP@ and hostname
  - Detach target disk
  - IPL new clone
  - Modify SSH keys

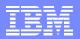

#### Cloning open source virtual servers

- Clone and customize 4 open source virtual servers
  - LINUX01 Web server
    - apache2 RPMs
    - Turning on a firewall (RH5 book only)
    - Creating a certificate (S10 book only)
  - LINUX02 LDAP server
    - openIdap RPMs
    - Migrate /etc/ users and groups via PADL migration tools
  - ► LINUX03
    - File server Samba
    - Create one new Samba user, one new file share
  - LINUX04 Application development server
    - Python, Perl, tcl, PHP
    - C/C++
    - Java
    - etc.

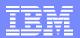

#### Review - DASD and role view

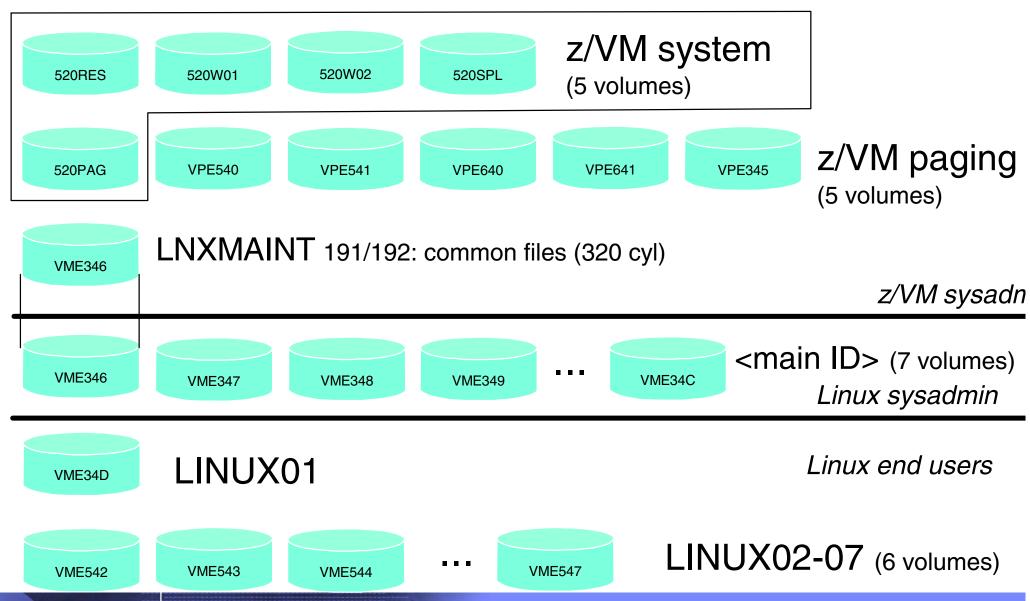

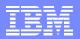

#### Miscellaneous Recipes

- Other tasks you might want to do:
  - Adding a logical volume (LVM) via line commands
    - Aside: a rule of GUI administration tools:
      - First learn line commands to perform a task and know what files are changed. Then use a GUI tool to do the same task if it is faster or more usable.
  - Extending a logical volume via line commands
  - Centralizing home directories for LDAP users brings together
    - LDAP in LINUX02
    - Logical volume just created
    - PAM, NSS for authentication
    - Automount NFS for "traveling" /home/
  - Rescuing a Linux system

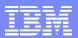

## Miscellaneous recipes (cont'd)

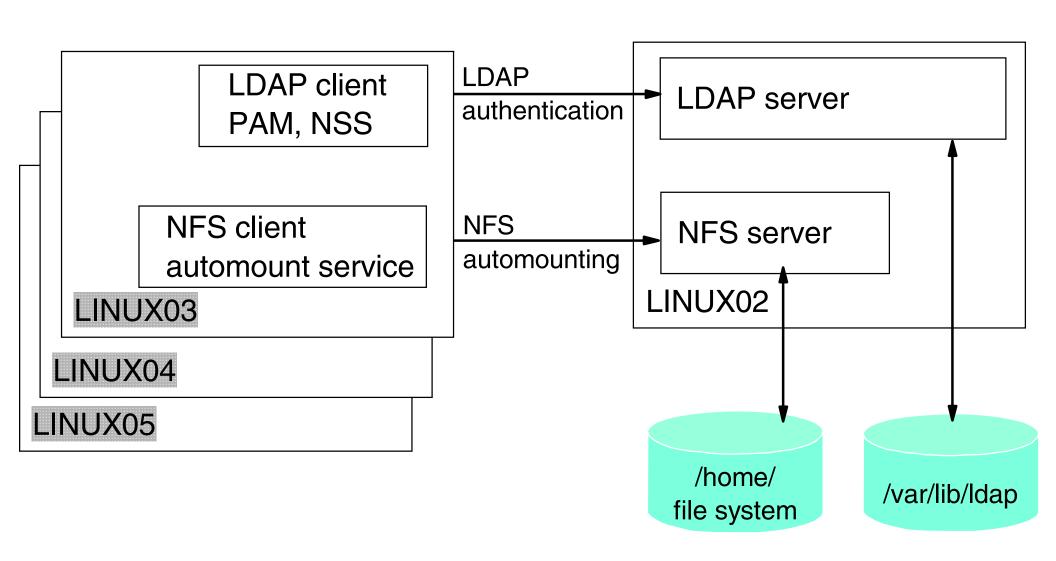

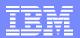

#### Monitoring z/VM and Linux

- Using the INDICATE and other basic commands
  - Using INDICATE written by Bill Bitner
  - Using other QUERY and HELP commands
- z/VM Performance Toolkit
  - How to configure basic and as a Web server
  - How to use (brief)
- Monitoring Linux two options
  - With the Linux RMF data gatherer (aka rmfpms)
  - With APPLMON data gatherer built into SLES9 kernel
- Linux images can be registered with the Performance Toolkit
- New Web app: Data About z/VM and Linux
  - Disclaimer:
    - Not formally supported
    - Not heavily tested
    - "Quick and dirty"
  - Does not replace IBM Director!
    - See "IBM Director 5.2 on System Z with z/VM Center extensions"
      - Session 9219, Friday at 9:30

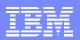

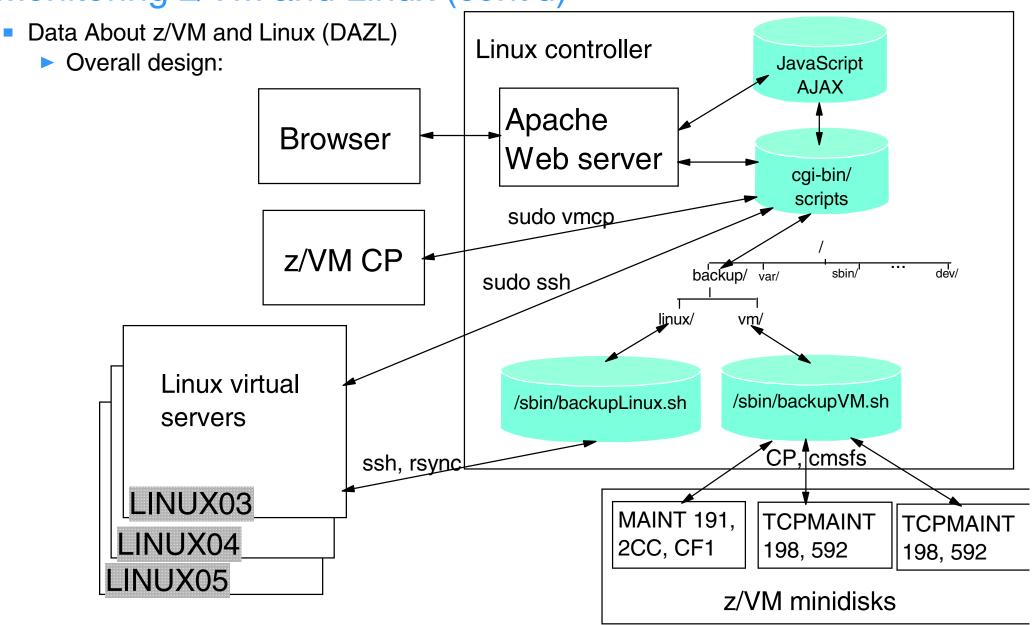

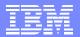

DAZL Screen shots:

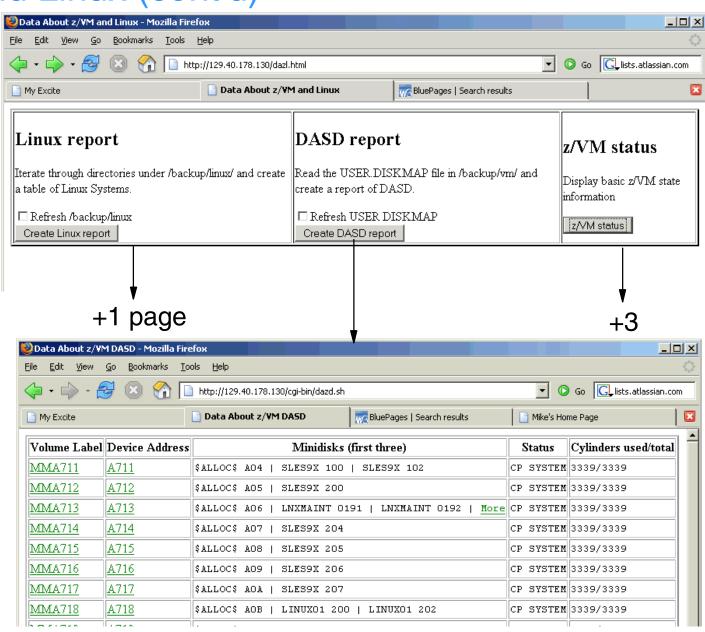

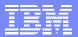

DAZL Linux report:

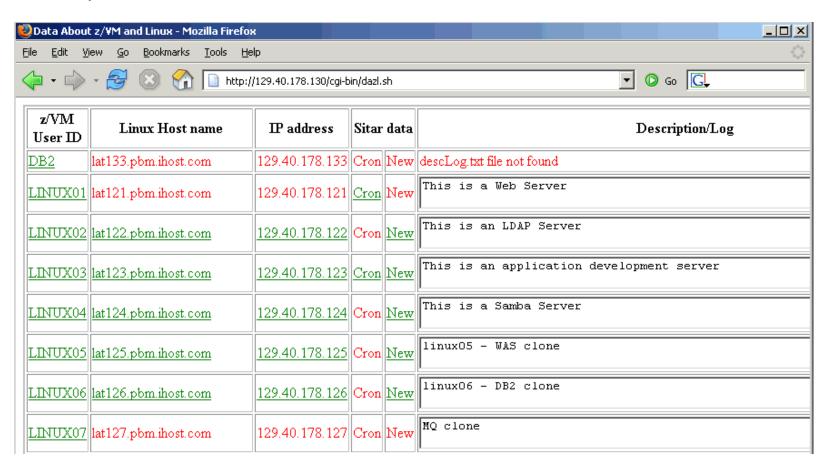

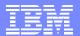

DAZL editing in place:

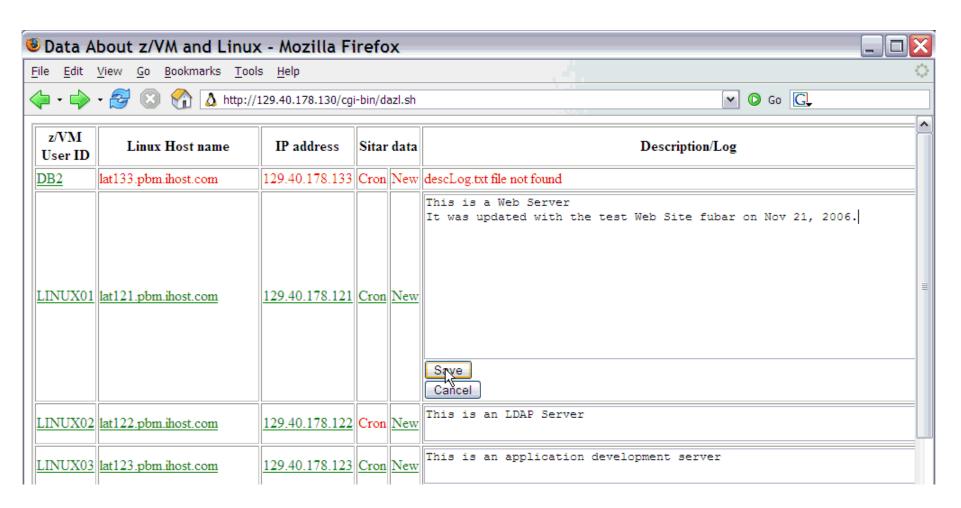

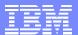

DAZL z/VM report:

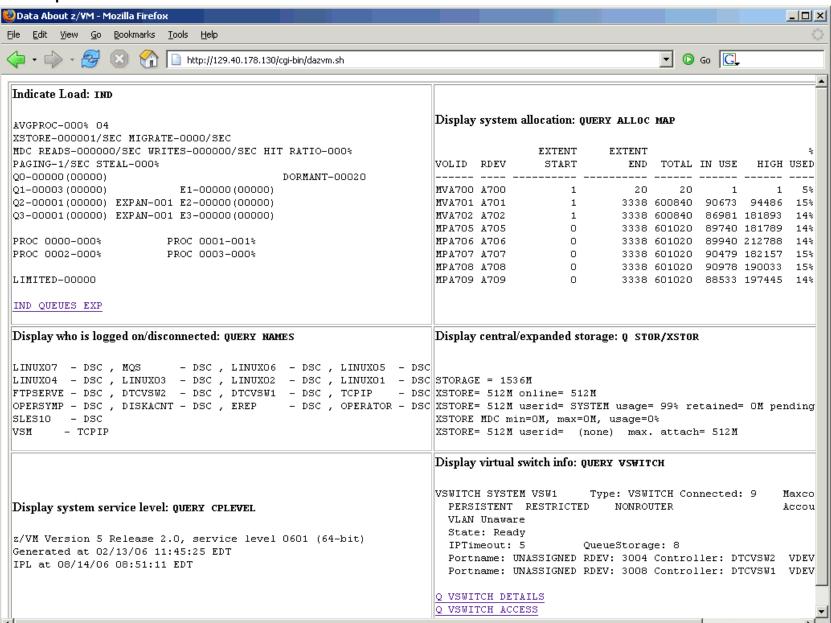

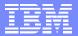

#### Live Demo

Remember: If it's not working, just pretend it is

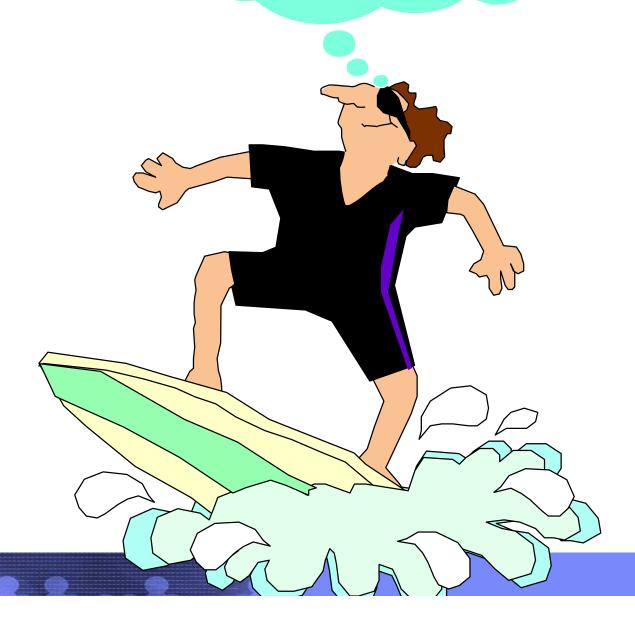

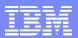

#### Resources

- Book z/VM and Linux on System z: The Virtualization Cookbook for SLES 10
  - http://linuxvm.org/present/virt-cookbook-S10.pdf
- Files associated with the SLES 10 book
  - ftp://linuxvm.org/present/virt-cookbook-S10.tgz
- Book z/VM and Linux on System z: The Virtualization Cookbook for RHEL 5 (publish Feb 28?)
  - http://linuxvm.org/present/virt-cookbook-RH5.pdf
- Files associated with the RHEL 5 book (Feb 28?)
  - ftp://linuxvm.org/present/virt-cookbook-RH5.tgz
- The Linux for zSeries and S/390 portal
  - http://linuxvm.org/
- The linux-390 list server
  - http://www2.marist.edu/htbin/wlvindex?linux-390
- Linux for zSeries and S/390 developerWorks®
  - http://awlinux1.alphaworks.ibm.com/developerworks/linux390/index.shtml
- SUSE LINUX Enterprise Server 9 evaluation
  - http://www.novell.com/products/linuxenterpriseserver/eval.html
- z/VM publications
  - http://www.vm.ibm.com/pubs/
- z/VM performance tips
  - http://www.vm.ibm.com/perf/tips/

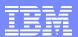

#### Questions - ???

Q: What is the answer to The Ultimate Question Of Life, the Universe and Everything?

A: 42

But what is the ultimate question?

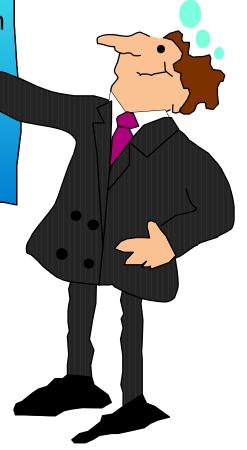